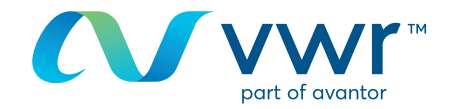

# Encomendas de eMolecule

Gostaria de encomendar os seus produtos eMolecules em **vwr.com**? Visite www.**vwr.com**

### Passo 1 **1**

- Aceda a **vwr.com** e selecione "serviços => The Building Blocks Portal'
- Se esta opção não estiver disponível, entre em contacto connosco através de **encomendas.pt@vwr.com**

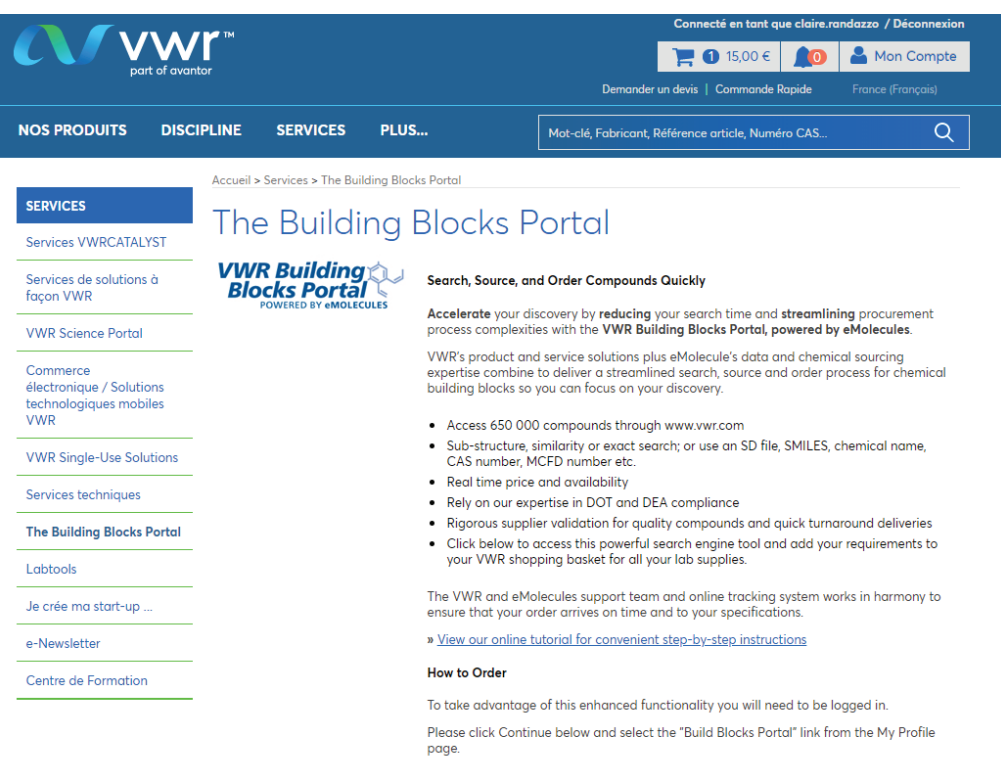

By clicking continue, you agree to the Terms of use

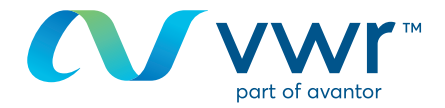

- Faça sua pesquisa por estrutura ou designação química

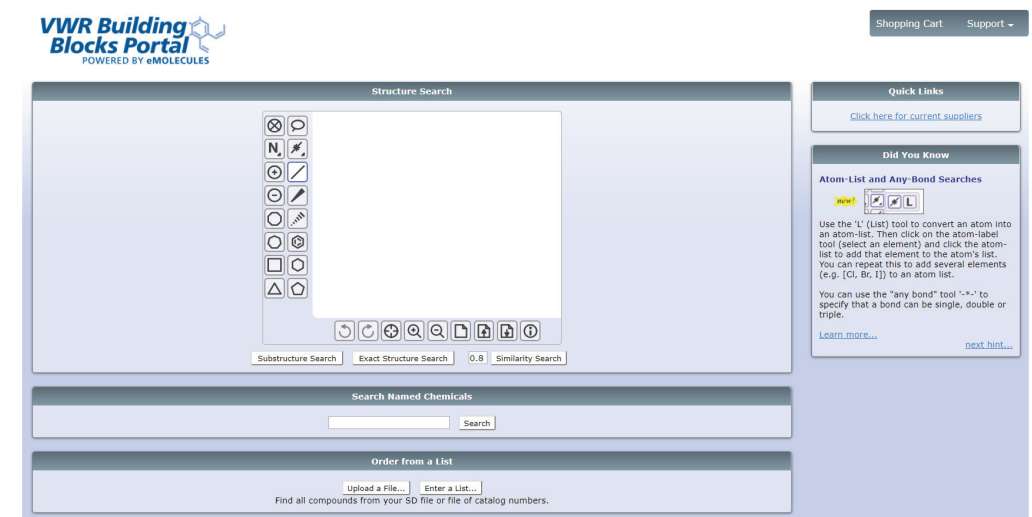

## Passo 3 **3**

- É apresentada uma mensagem a informá-lo de que a sua pesquisa está em curso

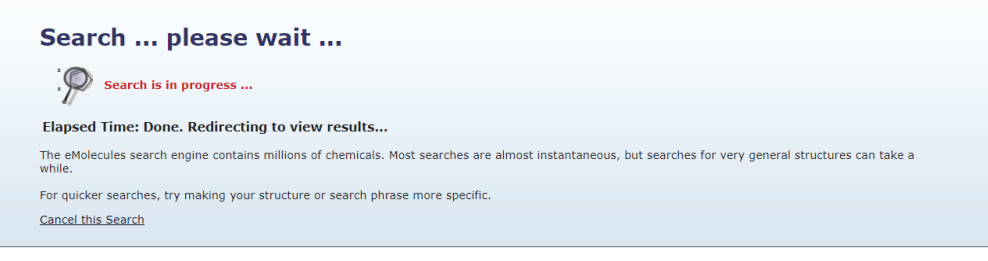

#### Passo 4 **4**

- Visualizar os resultados numa lista
- Selecione o seu componente e clique em "Adicionar ao cesto"

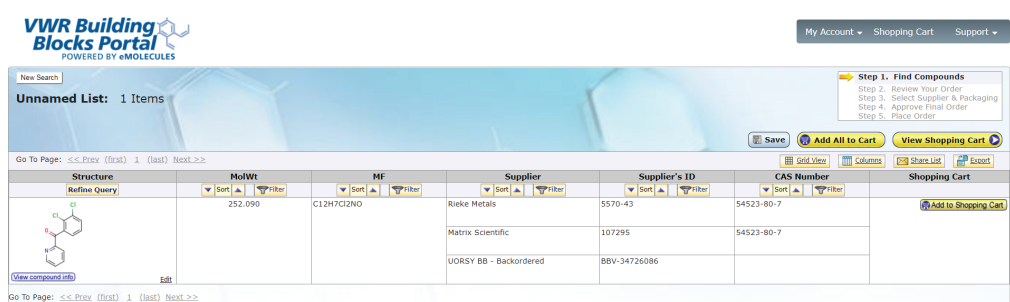

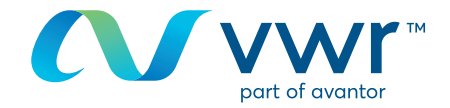

- Escolha o país de entrega e clique em "guardar o meu destino de entrega predefinido"

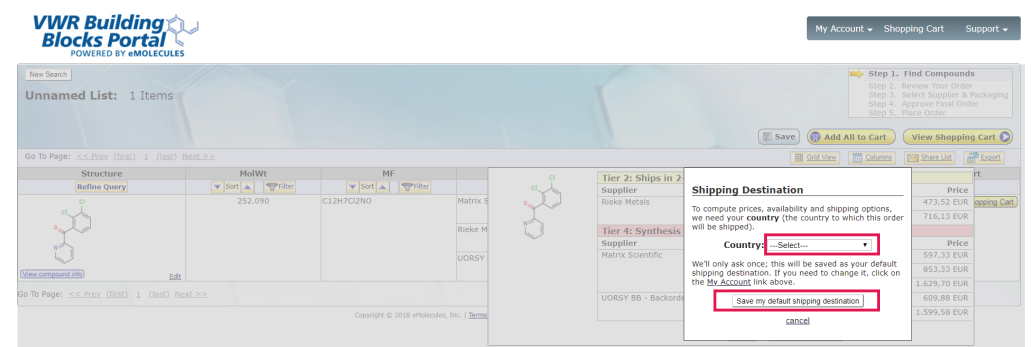

## Passo 6 **6**

- Selecione o fornecedor pretendido, adicione a quantidade à encomenda e clique em "adicionar ao cesto"

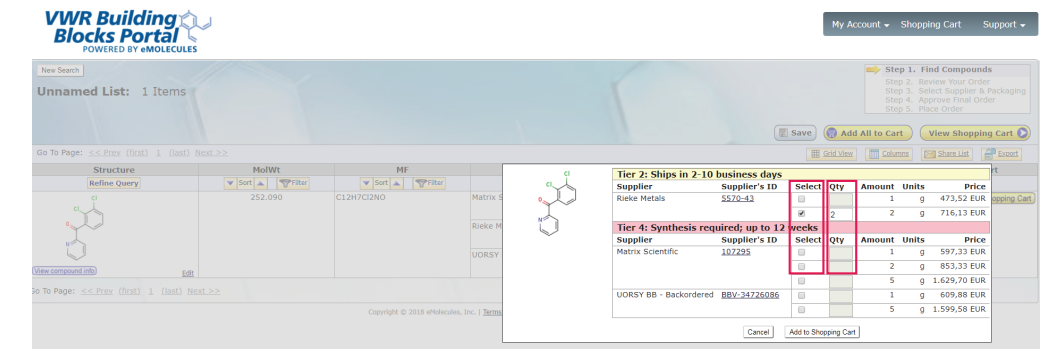

## Passo 7 **7**

- Faça uma nova pesquisa
- E/ou adicione mais produtos com novos componentes
- Quando terminar, clique em "ver cesto"

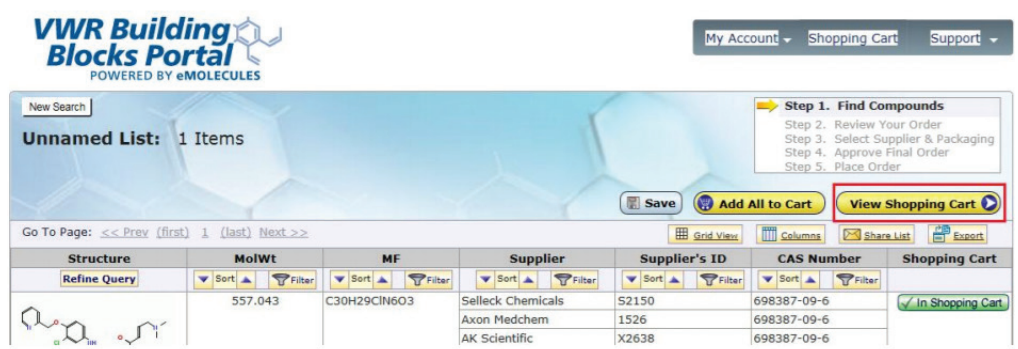

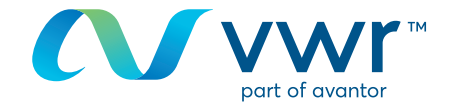

- Verifique o seu cesto de compras e clique em "comprar estes compostos"

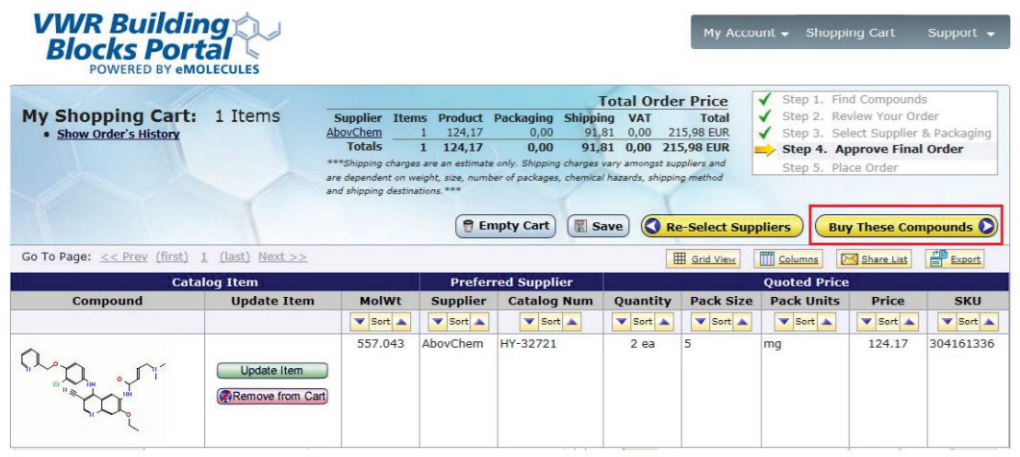

## Passo 9 **9**

- Clique em "submeter cesto de compras à vwr" para voltar ao cesto de compras vwr e adicionar outros itens vwr, se necessário

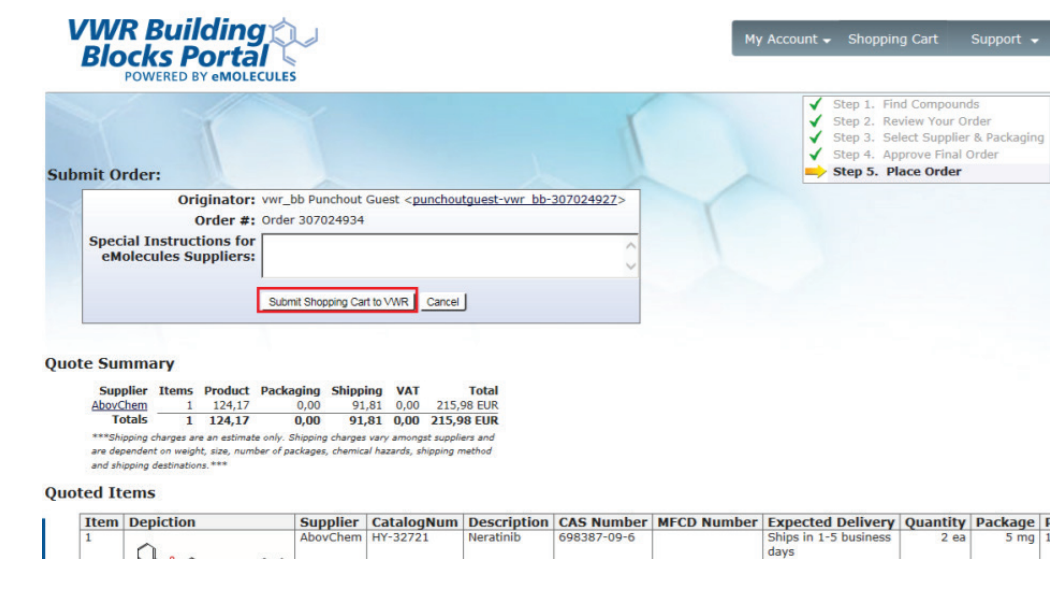

## **10** Passo 10

- Será apresentada uma mensagem de "Por favor aguarde" enquanto o item eMolecules é transferido para o seu cesto de compras vwr.pt

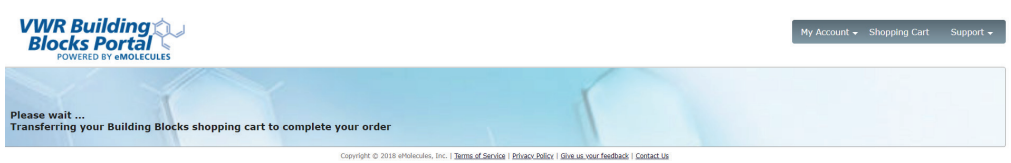

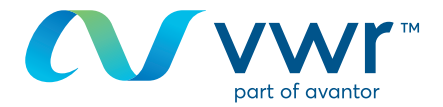

- O seu produto eMolecules está agora pronto para ser encomendado em **vwr.com**

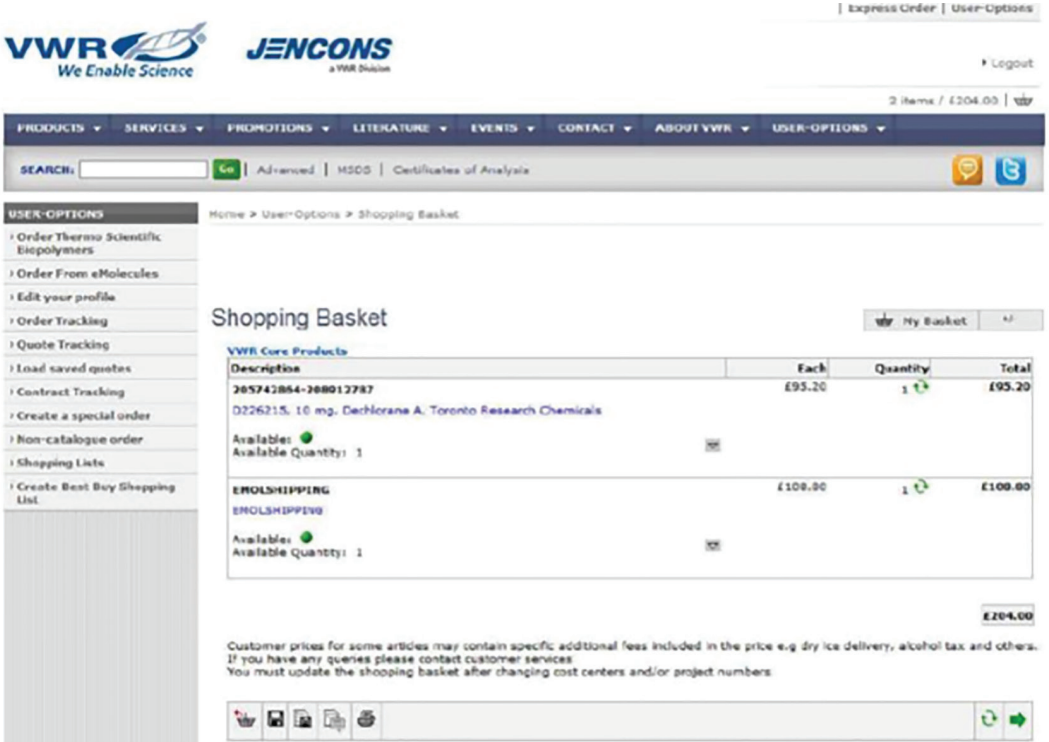

Para qualquer informação relacionada com a utilização do nosso ponto de venda online, contacte o seu departamento de E-Commerce através do **213600798** ou por e-mail: **encomendas.pt@vwr.com**